Dr. Daniela Reimann

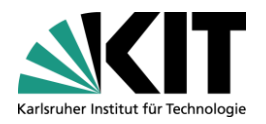

# **Medienbildung: Gestaltungsbasierte Lehr-Lernkonzepte mit robotischen Objekten - RoboSTEAM 1**

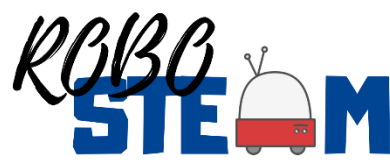

Interaktive Textilien mit Arduino-LilyPad

im WS 2019/20 Erprobung in der Schule 23.7., 10:00 Uhr, Carl Benz-Schul**e** Lehrer: Bernhard Pfeffer

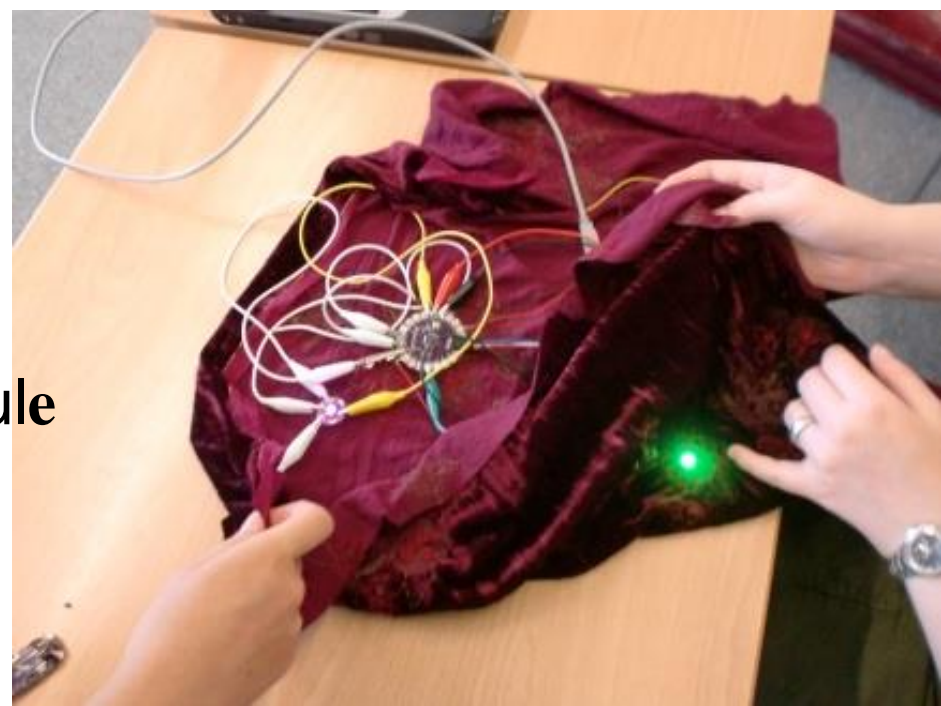

[Daniela.Reimann@kit.edu](mailto:Daniela.Reimann@kit.edu)

# **Inhalt**

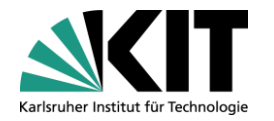

• Smart Textilien mit LilYPad Arduino-**Technologie** • Didaktischer Ansatz/Smart Textilen in Lehr-Lernprozessen • EU-Projekt RoboSTEAM • ORGA: Termine im WS

## **Leistungsanforderungen Scheine/ ECTS**

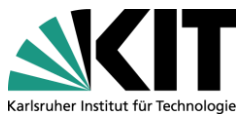

- Regelmäßige Teilnahme an Seminar und Unterricht in der Schule
- Konzeption, Vorbereitung und Verlaufsplanung einer Unterrichtseinheit zur Thema EF in Smart Textilien/wearables mit LilyPad-Arduino-Technologie und amici
- Wiss. Beoachtung von Schülerinnen und Schülern Dokumentation und Reflexion

# **Termine**

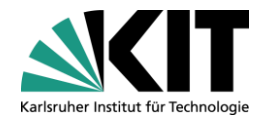

## Beginn des WS am 15.10.2019 – 09.02.2020

#### → Schultermine im Januar, Studierende am KIT werden ab Oktober vorbereitet

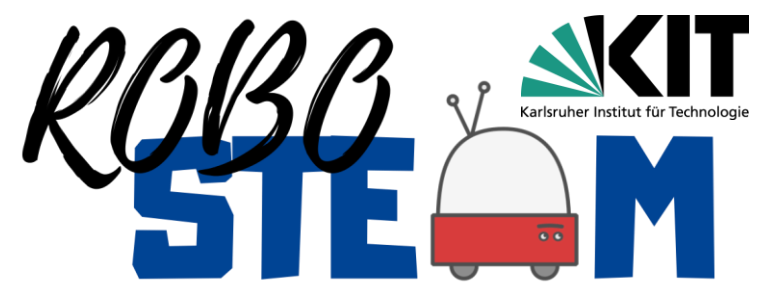

**'Integrating STEAM and Computational Thinking Development by using Robotics and Physical Devices' Arts-/design based learning (Peppler)**

#### **Erprobung in der Schule im WS 2019/20 (z.B. Carl Benz-Schule) in 4 europäischen Ländern**

- Koordinator: Universität León, **Spanien**
- University of Eastern **Finland,** KUOPIO
- Karlsruhe Institute of Technology, IBAP, **Germany**
- University of Salamanca, Spanien
- Instituto Polytecnico de Braganca, **Portugal**
- IES ERAS De ReNUEVA, ES
- Colegio Internato dos Carvvalhos, Pt

# **Projektziele**

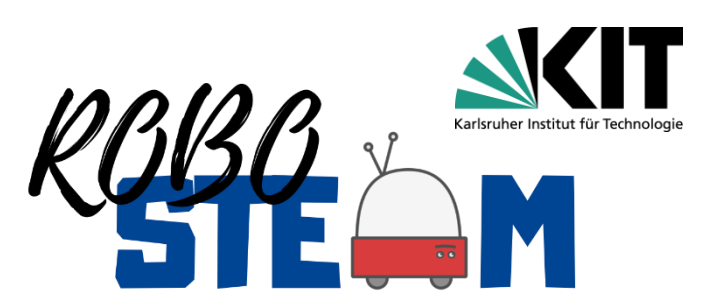

- Förderung von "Computational thinking"  $\rightarrow$  informatisches Denken (und Handeln), informatische Modellbildung bei Schülerinnen und Schülern mittels "Physical computing",  $\rightarrow$ Ereignisse in der physischen Welt auslösen
- Challenge based learning, (Mini- und Nano-Challenges)
- Bereithalten einer Robosteam-Plattform mit Tools und Education kits, Programmierumgebungen)
- Erstellen und Bereithalten von Handlungsanleitungen für die Lehrerbildung

# **Einführung / Medienbildung**

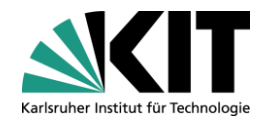

# Grundprobleme und Herausforderungen

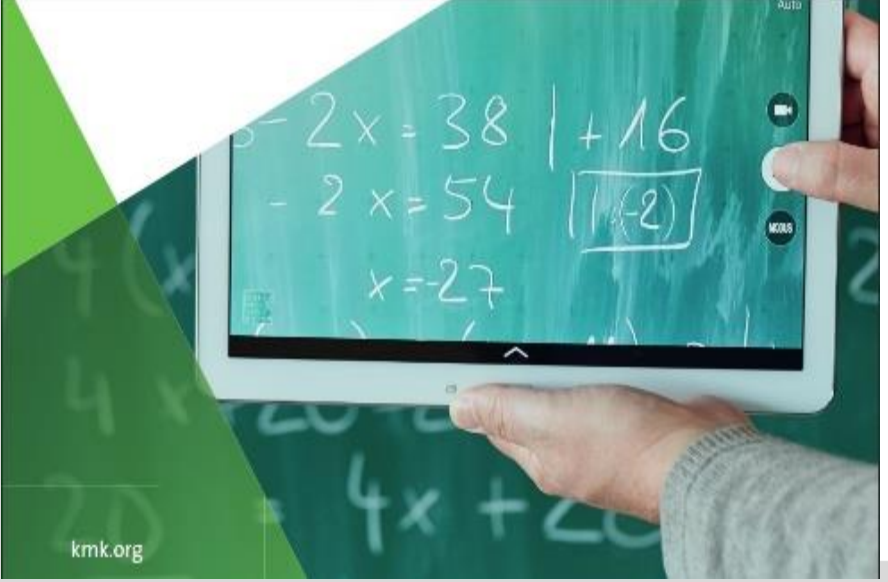

KIT – The Research University in the Helmholtz Association Dr. Daniela Reimann

[Daniela.Reimann@kit.edu](mailto:Daniela.Reimann@kit.edu)

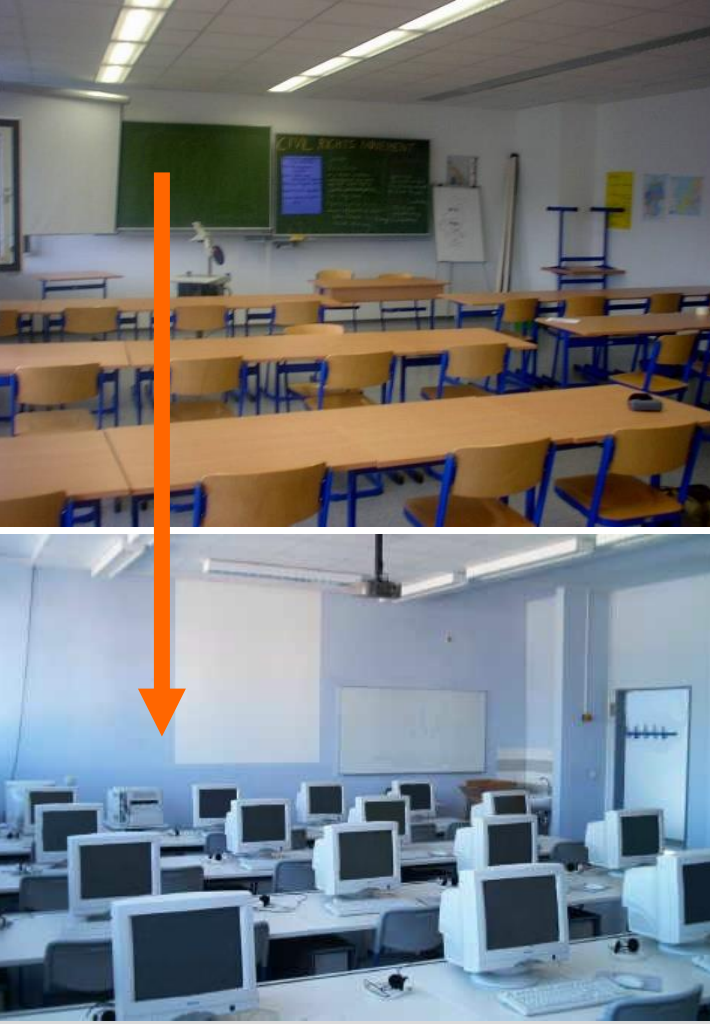

#### **Gestaltungsorientierter Ansatz**

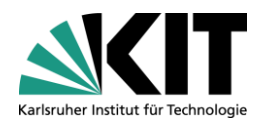

Durch Gestaltung "be-greifen", gestaltungsbasiert -Handlungsorientierung weitergedacht Disziplinübergreifend, **Projektorientiert** Lüt Falls Aktuator Programmierbarkeit be-greifen machenSENSOR Falls Altuator Aus **Pin\_a5 <10**  $Pin 5$  $\overline{1}$  $\rightarrow$   $\sqrt{2}$ Empfangen

KIT – The Research University in the Helmholtz Association **Dr. Daniela Reimann** 

[Daniela.Reimann@kit.edu](mailto:Daniela.Reimann@kit.edu)

## **Kunst/Gestaltung + Informatik**

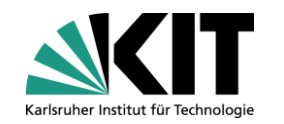

**Fächerübergreifend zusammenführen**

-**Transparenz & Integration informatischer Modellbildung mit schülergerechten Interfaces** 

**-Gestaltbarkeit der algorithmischen Maschine (Steuerung)**

-**Einbeziehung von neuen haptischen Schnittstellen (Körper, Raum, Bewegung)ETTE ET STAFE** 

Daniela Reimann

Ästhetisch-informatische Medienbildung mit Kindern und Jugendlichen

Grundlagen, Szenarie und Empfehlungen .<br>für Gestaltungsprozesse<br>in Mixed Reality-Lernräumen I

> اشرا 'i s

> > $\mathbf{\hat{o}}$  i

[Daniela.Reimann@kit.edu](mailto:Daniela.Reimann@kit.edu)

Institut für Berufspädagogik und Allgemeine Pädagogik IBP www.ibp.kit.edu/berufspaedagogik

 $\Phi \bullet \Phi$ 

### **Medienverständnis durch Programmierung**

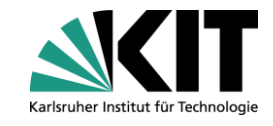

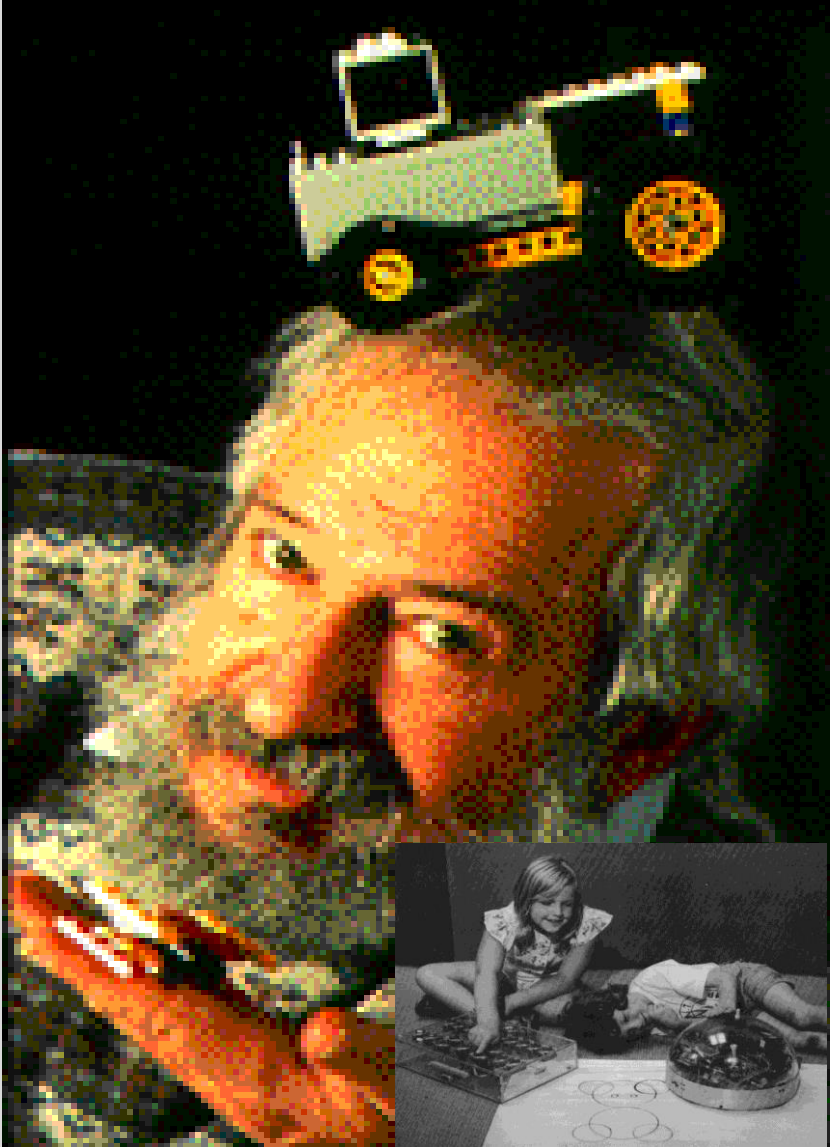

Konstruktivistische Pädagogik/ "Konstruktionistische Technikdidaktik"

**→ Seymour Papert, MIT: Mindstorms** 

Mitchel Resnik: Crikets, Scratch, Lifelong Kindergarten MIT

Yasmin Kafai: Lernen durch Computerspielentwicklung

Alison Druin: Emotional Storytelling Robots **→Leah Buechley: Erfinderin der** LilyPad-Arduino Technologie

**construction kit for sew-able electronics**

KIT – The Research University in the Helmholtz Association **Dr. Daniela Reimann** 

[Daniela.Reimann@kit.edu](mailto:Daniela.Reimann@kit.edu)

# **Kreativitätsförderung**

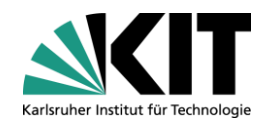

#### $\rightarrow$  Creativity is as imnortant  $\frac{1}{2}$ ,  $\frac{1}{2}$  $\rightarrow$ , Creativity is as important as literacy"

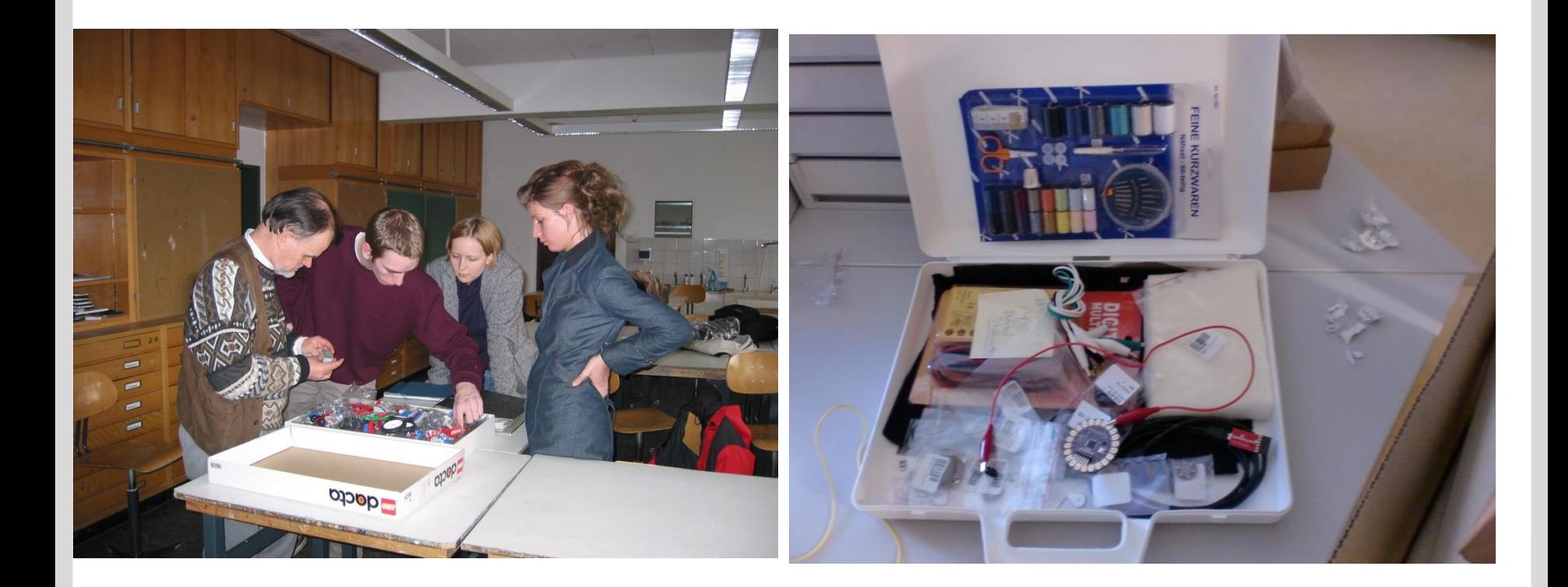

[Daniela.Reimann@kit.edu](mailto:Daniela.Reimann@kit.edu)

# **Wearables/ Smart Textilien?**

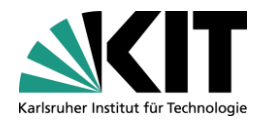

# 1.Was ist das?

# 2.Warum und wie kann man Smart Textilien didaktisch einsetzen?

KIT – The Research University in the Helmholtz Association **Dr. Daniela Reimann** 

[Daniela.Reimann@kit.edu](mailto:Daniela.Reimann@kit.edu)

# **Smart Textilien/ Wearables**

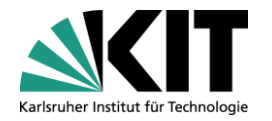

**n** In Kleidung und Textilien eingebettete Systeme;

# Mobile Medien, die auf dem Leib getragen werden

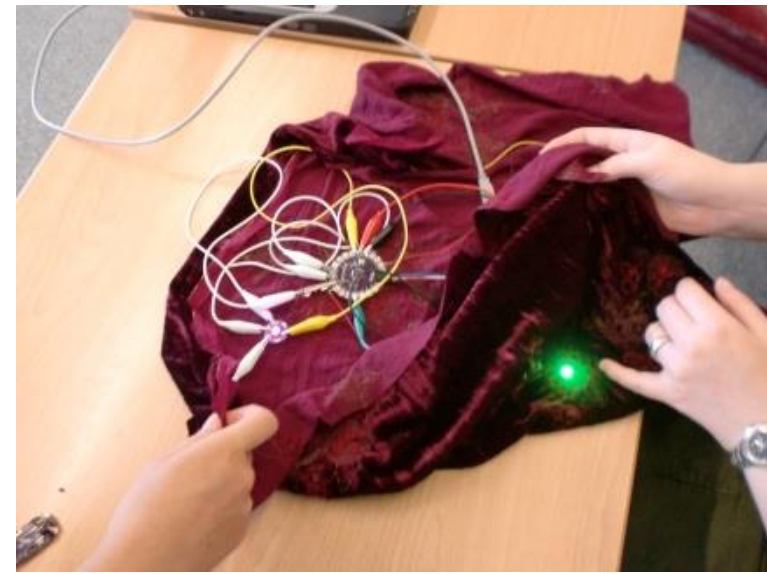

[Daniela.Reimann@kit.edu](mailto:Daniela.Reimann@kit.edu)

# **Arduino-LilyPad-Technologie**

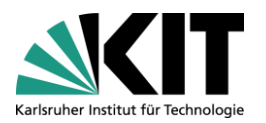

# Arduino LilyPad Entwicklerin: Leah Buechley, MIT Sensor- und Aktuator-basierte Systementwicklung

#### **Sensoren:**

- •**Licht**
- •**Temperatur**
- •**Bewegung**

#### **Aktuatoren:**

- •**LED**
- **Rotation/ Motor**
- •**Ton**

#### **Konnektoren: leitfähiges Garn/leitf. Stoff**

Quelle: MIT High-low tech, http://hlt.media.mit.edu

KIT – The Research University in the Helmholtz Association Dr. Daniela Reimann

[Daniela.Reimann@kit.edu](mailto:Daniela.Reimann@kit.edu)

#### **Forschungsgruppe High-Low Tech Group MIT Media Lab**

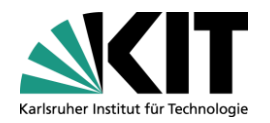

- Leah Buechley, ehemals Assistant Professor of Media Arts and Sciences/ Director, High-Low Tech Group am MIT Media Lab; Web site:<http://web.media.mit.edu/~leah/>
- EduWear Starter Kit, Forschungsgruppe "Digitale Medien in der Bildung", Informatik, Universität Bremen, Prof. Dr. Heidi Schelhowe, dimeb.de /techkreativ.de

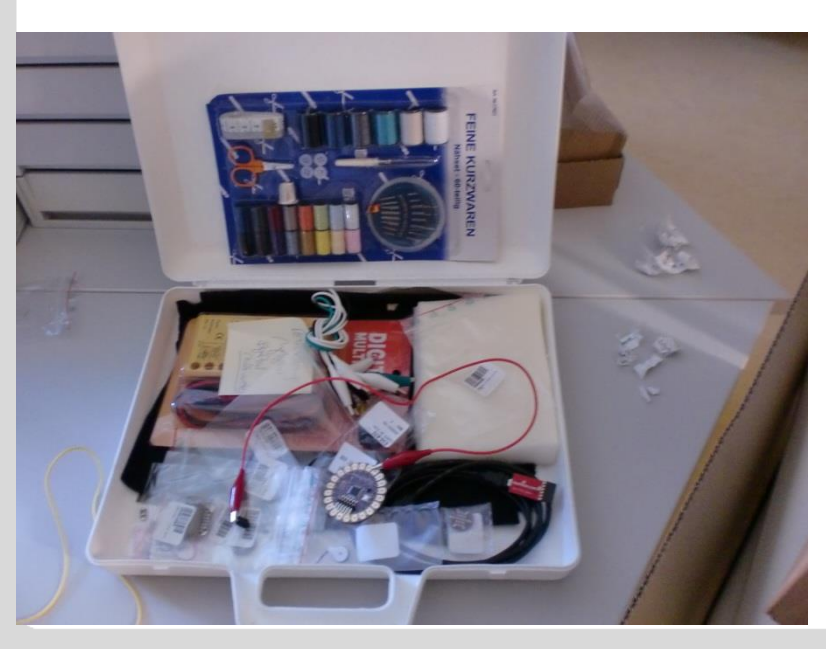

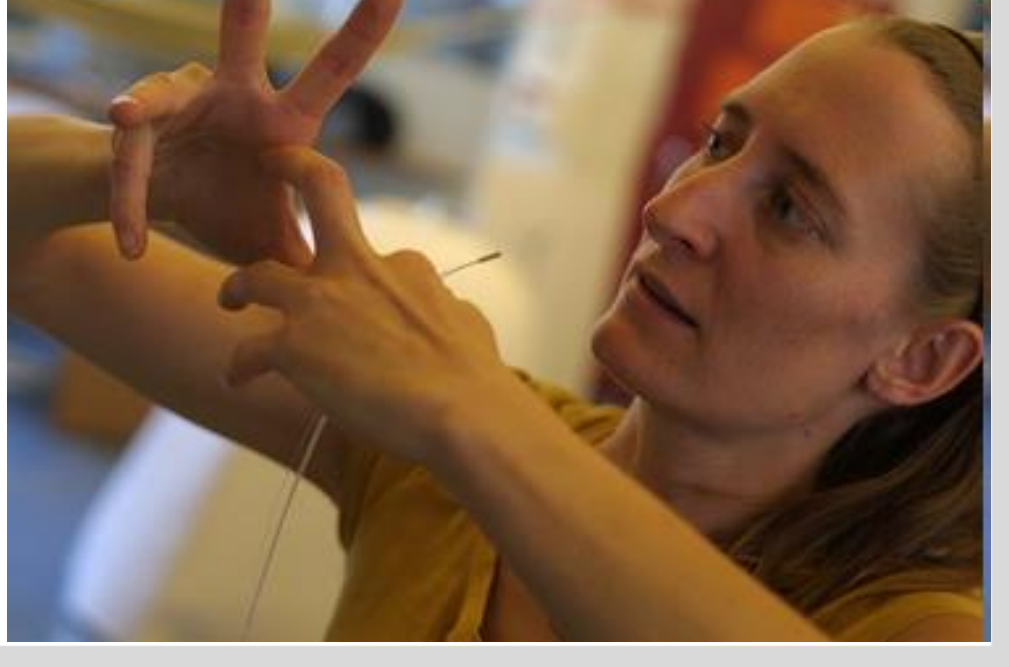

KIT – The Research University in the Helmholtz Association **Dr. Daniela Reimann** 

[Daniela.Reimann@kit.edu](mailto:Daniela.Reimann@kit.edu)

#### **3 Bereiche**

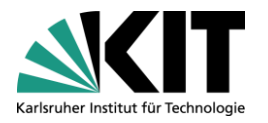

- 1. Konzeption & Visualisierung eines Prototypen
- 2. Konstruktion und Gestaltung, Verkabelung
- 3. Programmieren, Testen, Überarbeiten, Übertragung des Programms auf das Medienobjekt

In Arbeitsgruppen

Ko-Konstruktion von Wissen

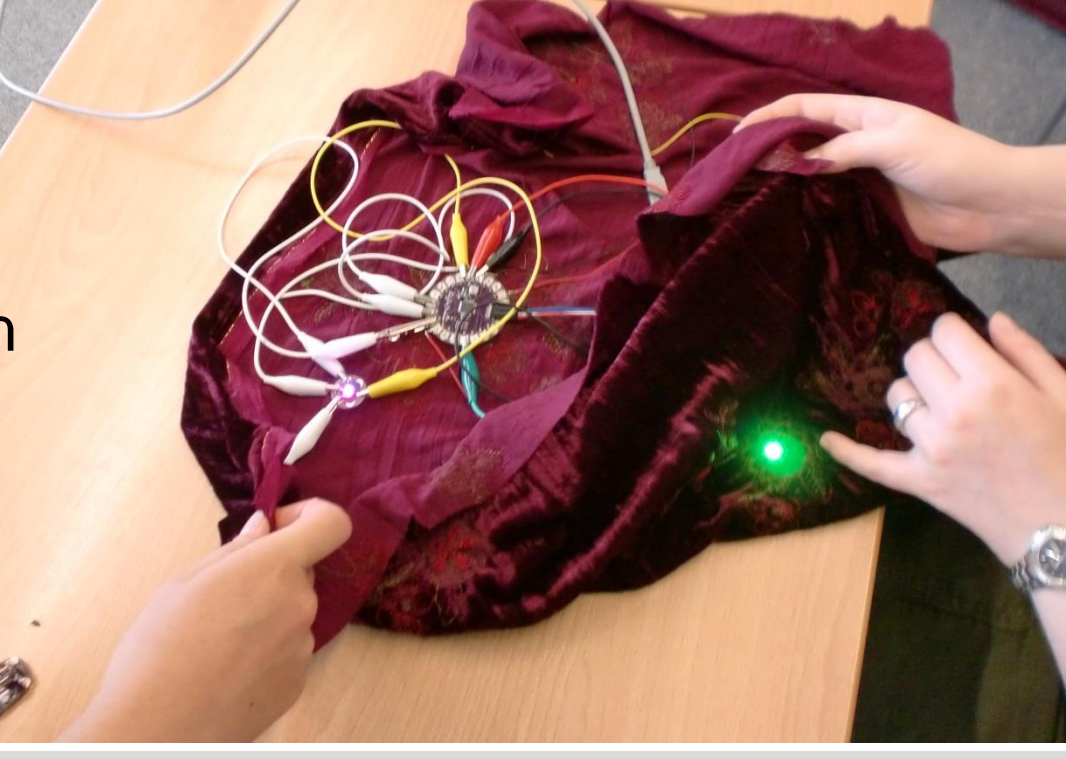

## **1. Konzeption**

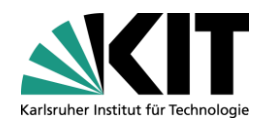

**Eine Projektidee konzipieren und Realisierung**

KIT – The Research University in the Helmholtz Association Dr. Daniela Reimann

[Daniela.Reimann@kit.edu](mailto:Daniela.Reimann@kit.edu)

# **2. Konstruktion + Verkabelung**

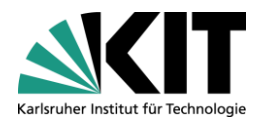

**Sensoren, Aktuatoren, Konnektoren**

KIT – The Research University in the Helmholtz Association Dr. Daniela Reimann

[Daniela.Reimann@kit.edu](mailto:Daniela.Reimann@kit.edu)

Institut für Berufspädagogik und Allgemeine Pädagogik IBP www.ibp.kit.edu/berufspaedagogik

promptof po

mu

#### **Sensorik programmieren…**

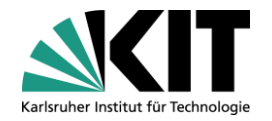

Wahrnehmung von Welt durch Sensoren

Verhalten im real-physischen Raum auslösen durch Aktuatoren

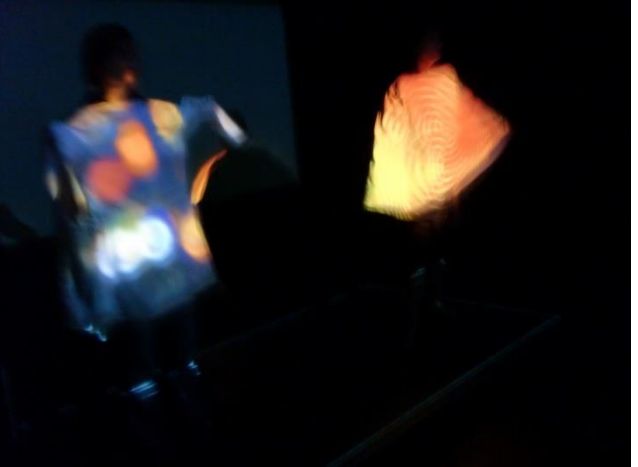

#### (Stichwort: **Interaktivität)**

## Endliche Kette von definierten Rechenschritten (Instruktionen)…

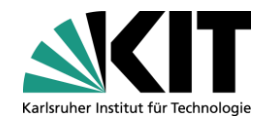

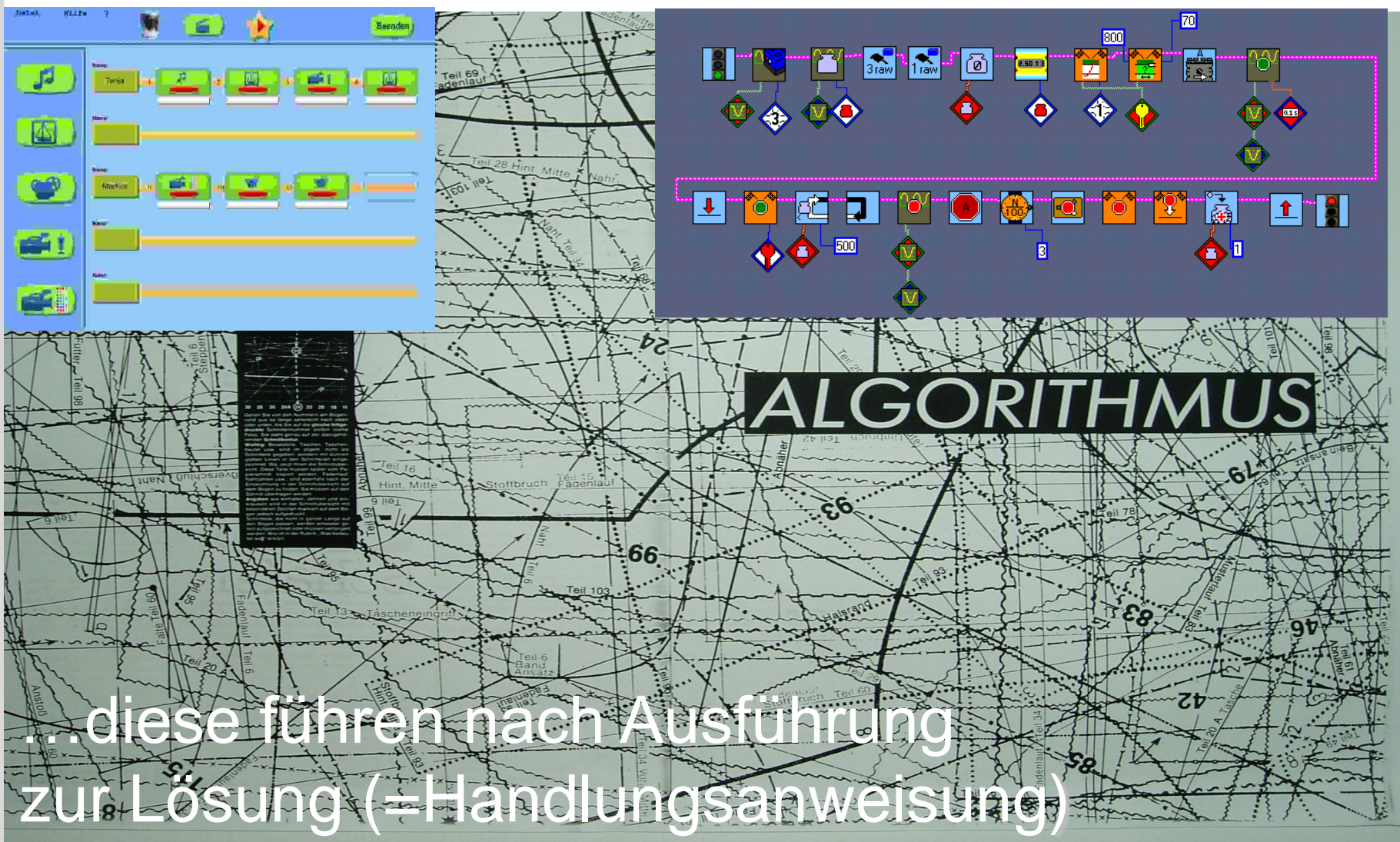

KIT – The Research University in the Helmholtz Association Dr. Daniela Reimann

[Daniela.Reimann@kit.edu](mailto:Daniela.Reimann@kit.edu)

# **3. Ikonische Programmierung**

![](_page_20_Picture_1.jpeg)

![](_page_20_Picture_2.jpeg)

![](_page_20_Picture_3.jpeg)

[Daniela.Reimann@kit.edu](mailto:Daniela.Reimann@kit.edu)

#### **AMICI Programmierumgebung mit schülergerechtem Interface/ open source**

![](_page_21_Picture_1.jpeg)

![](_page_21_Picture_2.jpeg)

KIT – The Research University in the Helmholtz Association Dr. Daniela Reimann

[Daniela.Reimann@kit.edu](mailto:Daniela.Reimann@kit.edu)

![](_page_22_Figure_0.jpeg)

KIT – The Research University in the Helmholtz Association **Dr. Daniela Reimann** 

[Daniela.Reimann@kit.edu](mailto:Daniela.Reimann@kit.edu)

#### Berufsunabhängige Fähigkeiten einüben

![](_page_23_Picture_1.jpeg)

Teamarbeit: Gemeinsames Bearbeiten von Aufgaben Problemlösestrategien entwickeln und testen

![](_page_23_Picture_3.jpeg)

KIT – The Research University in the Helmholtz Association Dr. Daniela Reimann

[Daniela.Reimann@kit.edu](mailto:Daniela.Reimann@kit.edu)

# **Gestaltende/r werden**

![](_page_24_Picture_1.jpeg)

**Jugendlichen ermöglichen, eigene Ressourcen zu** entdecken: Imagination, Kreativität, Selbstwirksamkeit

-> Etwas, das es noch nicht gibt, aus der Vorstellung heraus gemeinsam entwerfen, visualisieren, medial umsetzen und in Betrieb nehmen

![](_page_24_Picture_4.jpeg)

KIT – The Research University in the Helmholtz Association Dr. Daniela Reimann

![](_page_24_Picture_6.jpeg)

![](_page_24_Picture_7.jpeg)

[Daniela.Reimann@kit.edu](mailto:Daniela.Reimann@kit.edu)

# **Aufgabe Projektarbeit**

- 1. Smart Textilen **kennenlernen:** Hard- und Software **erproben**
- 2. Projektidee **entwickeln und realisieren**: Textile und optische Gestaltung; Konstruktion und Verkabelung; Programmierung und Verbesserung  $\rightarrow$  Debugging

# $\rightarrow$  Selbstständig die Aufgabenstellung entwickeln

![](_page_25_Picture_4.jpeg)

![](_page_25_Picture_5.jpeg)

![](_page_25_Picture_6.jpeg)

![](_page_25_Picture_7.jpeg)

KIT – The Research University in the Helmholtz Association Dr. Daniela Reimann

[Daniela.Reimann@kit.edu](mailto:Daniela.Reimann@kit.edu)

#### **Smart Textile – hands on !**

![](_page_26_Picture_1.jpeg)

![](_page_26_Picture_2.jpeg)

KIT – The Research University in the Helmholtz Association Dr. Daniela Reimann

[Daniela.Reimann@kit.edu](mailto:Daniela.Reimann@kit.edu)

# **Smart Textile Beispiele erforschen**

![](_page_27_Picture_1.jpeg)

- Was passiert mit dem Objekt?
- $\rightarrow$  Arbeitsblatt 1 für schriftliche Bearbeitung in Kleingruppe
- Sie haben 5 Minuten Zeit

![](_page_28_Figure_0.jpeg)

[Daniela.Reimann@kit.edu](mailto:Daniela.Reimann@kit.edu)

## **Lösung Übersicht Komponenten**

![](_page_29_Picture_1.jpeg)

[Daniela.Reimann@kit.edu](mailto:Daniela.Reimann@kit.edu)

![](_page_30_Picture_0.jpeg)

![](_page_30_Picture_1.jpeg)

Abends nach der Schule fahren Sie in der Dämmerung nach Hause.

Zwei Lampen an Ihrem Stirnband sollen automatisch aufleuchten, wenn es dunkel genug ist.

#### Aufgabe: Verkabelung skizzieren "Stirnband"

![](_page_31_Picture_1.jpeg)

Verkabeln Sie zwei LEDs und den Lichtsensor mit dem LilyPad Simple Board und der Batteriehalterung.

 $\rightarrow$ s. Arbeitsblatt

![](_page_32_Picture_0.jpeg)

![](_page_32_Picture_2.jpeg)

![](_page_32_Picture_3.jpeg)

[Daniela.Reimann@kit.edu](mailto:Daniela.Reimann@kit.edu)

![](_page_33_Picture_0.jpeg)

![](_page_33_Picture_2.jpeg)

![](_page_34_Picture_0.jpeg)

![](_page_34_Picture_2.jpeg)

![](_page_35_Picture_0.jpeg)

![](_page_35_Picture_2.jpeg)

![](_page_36_Picture_0.jpeg)

![](_page_36_Picture_2.jpeg)

#### **LilyPad Arduino Mainboard 326/328**

![](_page_37_Picture_1.jpeg)

#### Sensoren/Schalter und Aktuatoren anschließen und programmieren

![](_page_37_Picture_3.jpeg)

Ein LilyPad Arduino Board enthält die folgenden Anschlüsse ("Pins") für Sensoren/ **Schalter und Aktuatoren:** 

- . 14 Digitale Ein- und Ausgänge ("Digital IO") zum Anschließen von Schaltern und Aktuatoren (IO steht für "Input" und "Output" - "Eingabe" und "Ausgabe")
- 6 Analoge Eingänge ("Analog in") zum Anschließen von Sensoren
- Erdung: GND oder gnd oder ("gnd" steht für "ground" "Erdung")  $\bullet$
- +5V oder 5V

![](_page_37_Figure_9.jpeg)

[Daniela.Reimann@kit.edu](mailto:Daniela.Reimann@kit.edu)

![](_page_37_Picture_12.jpeg)

![](_page_37_Picture_13.jpeg)

![](_page_37_Picture_14.jpeg)

![](_page_38_Picture_0.jpeg)

![](_page_38_Picture_1.jpeg)

![](_page_38_Figure_2.jpeg)

#### **Software Amici**

![](_page_39_Picture_1.jpeg)

- Erstellen Sie mit Amici das Programm, dass auf das LilyPad des Stirnbands geladen werden muss.
- Taccle3.eu/deutsch/links

 **ACHTUNG! Entfernen Sie immer zunächst die Batterien aus dem System, bevor Sie das LilyPad mit dem PC verbinden. Ansonsten kann es zu einem Kurzschluss kommen.**

#### **AMICI-Programmierung**

![](_page_40_Picture_1.jpeg)

![](_page_40_Figure_2.jpeg)

[Daniela.Reimann@kit.edu](mailto:Daniela.Reimann@kit.edu)

#### **Nächste Sitzung: Eigenes Projekt**

![](_page_41_Picture_1.jpeg)

![](_page_41_Picture_2.jpeg)

Ein LilyPad Arduino Board enthält die folgenden Anschlüsse ("Pins") für Sensoren/ Schalter und Aktuatoren:

- 14 Digitale Ein- und Ausgänge ("Digital IO") zum Anschließen von Schaltern und Aktuatoren (IO steht für "Input" und "Output" - "Eingabe" und "Ausgabe")
- 6 Analoge Eingänge ("Analog in") zum Anschließen von Sensoren
- Erdung: GND oder gnd oder ("gnd" steht für "ground" "Erdung")  $\bullet$
- +5V oder 5V

![](_page_41_Figure_8.jpeg)

![](_page_41_Picture_10.jpeg)

![](_page_41_Picture_11.jpeg)

![](_page_41_Picture_12.jpeg)

![](_page_41_Picture_13.jpeg)

Institut für Berufspädagogik und Allgemeine Pädagogik IBP www.ibp.kit.edu/berufspaedagogik

#### **Material für Studierende**

![](_page_42_Picture_1.jpeg)

- Alle Materialien auf ILIAS
- Tutorial Amici /Lilypad Arduino
- Arbeitsblatt "Projektentwicklung"
- Arbeitsblatt "Hardware, Schnittstellen, Pins"
- $\rightarrow$  Zur nächsten Sitzung: Eigenes Laptop mitbringen;
- Eintragen auf ILIAS, Installation des Programms AMICI und zugehörige Treiber
- Projektarbeit!

…

#### **Weiterführende Literatur**

![](_page_43_Picture_1.jpeg)

- Bohne, R (2012 ): Making Things Wearable –Intelligente Kleidung selber schneidern Taschenbuch –Köln (IBAP; Reimann)
- Kafai,Y., Resnick, M (1996): Constructivism in practice. Designing, thinking, and learning in a digital world. NY (IBAP, Reimann)
- Resnick, M.(2017): Lifelong Kindergarden: Cultivating Creativity through Projects, Passion, Peers, and Play. Cambridge, MA (Mit Press)
- Buechley, L. (2013): Textile Messages: Dispatches From the World of E-Textiles and Education (New Literacies and Digital Epistemologies, Band 62) (IBAP; Reimann)
- **Peppler, K. (2013): New Creativity Paradigms: Arts Learning** in the Digital Age (New Literacies and Digital Epistemologies)

#### **Internet-Quellen, Software**

![](_page_44_Picture_1.jpeg)

- Handout: http://www.taccle3.eu/deutsch/wp[content/uploads/sites/4/2016/09/Handreichung\\_Taccle3-online.pdf](http://www.taccle3.eu/deutsch/wp-content/uploads/sites/4/2016/09/Handreichung_Taccle3-online.pdf)
- Software Amici (Versionen dt, englisch u.a.) sowie zum Treiber für das Arduino-Lilypad 326 und zum Thema "den richtigen Port finden" alles unter <http://www.taccle3.eu/deutsch/2016/01/31/links/>
- Site zu Lilypad Treibern unter: https://www.driverscape.com/download/arduino-lilypad-usb
- Unter [http://Taccle3.eu/deutsch](http://taccle3.eu/deutsch) bzw. http://www.taccle3.eu/deutsch/category/lilypad-unterrichtsreihe/
- gibt einige Erklärungen (z.B. Übersicht der Arduino-Komponenten <http://www.taccle3.eu/deutsch/2016/09/27/2-lilypad-komponenten/>
- oder zur Verkabelung) und zur Amici-Software/Legeaufgabe  $\Box$ http://www.taccle3.eu/deutsch/2016/09/27/8-amici-aus-papier/ sowie Beispiele für Unterricht

KIT – The Research University in the Helmholtz Association **Dr. Daniela Reimann** 

![](_page_45_Figure_0.jpeg)

KIT – The Research University in the Helmholtz Association **Dr. Daniela Reimann** 

[Daniela.Reimann@kit.edu](mailto:Daniela.Reimann@kit.edu)

![](_page_46_Picture_0.jpeg)

#### **Grundprobleme der Medienbildung**

**Eingeschränkte Einsatzweise von Computern in Schulen:** 

- **Informationsorientierung** (Computer als Ressource, Speichermedium)
- Werkzeugorientierung (als bloßes Hilfsmittel eingesetzten)
- **Technik-/Geräte-Orientierung** (z.B. Tabletts, Apps, Notebooks, Smartboard, fehlende didaktische Konzepte
- **Kompetenzen**: Anwendungsorientiert, Funktionen einschlägiger Programme/Apps einüben
- **Medienkompetenz** der Lehrkräfte u. SchülerInnen sehr unterschiedlich ausgeprägt, Medien i.d. Schule teilweise noch negativ konnotiert, z.B. in Konkurrenz zu analogen Medien

![](_page_47_Picture_9.jpeg)

![](_page_47_Picture_10.jpeg)

### **Grundprobleme der Medienbildung**

- Computer wird kaum als **Medium mit medienspezifischen Eigenschaften**  reflektiert
- Sinnlich-haptische Dimension (Körper, Bewegung & Raum) kaum in Lehr-Lernkonzepte mit Medien einbezogen  $\rightarrow$ stattdessen bildschirmbezogenes Arbeiten am Einzelarbeitsplatz)
	- Computertechnologie wurde isoliert vermittelt, getrennt von Phantasiewelten u. lebensbedeutsamen Kontexten der **NutzerInnen**

![](_page_48_Picture_4.jpeg)

![](_page_48_Picture_5.jpeg)

www.ibp.kit.edu/berufspaedagogik

## **Grundprobleme der Medienbildung**

- Computer als Blackbox, nicht nachvollziehbar /Das Abstrakte ist nicht mehr "be-greifbar" (Abstraktifizierung)
- Einseitige Sicht auf Computertechnologie + Programmierung (aus natur- & ingenieurwiss. Perspektive) kann zu Abneigungen führen/Vorurteile pädagogischer Zielgruppen bestätigen
- Genderspezifische Techniksozialisation  $\rightarrow$  Neue, andere Zugänge zur Technik erforderlich (z.B. künstlerisch-gestaltende)

![](_page_49_Picture_4.jpeg)

![](_page_49_Picture_5.jpeg)

![](_page_49_Picture_6.jpeg)

![](_page_49_Picture_7.jpeg)

KIT – The Research University in the Helmholtz Association **Dr. Daniela Reimann** 

[Daniela.Reimann@kit.edu](mailto:Daniela.Reimann@kit.edu)

#### **Das interaktive Medium**

![](_page_50_Picture_1.jpeg)

- **Der Unterschied zwischen analogen und digitalen** Medien wird nicht thematisiert:
- Digitale Medien können sich *verhalten (im Algorithmus begründet*
- Computer kann Informationen aus der Umwelt wahrnehmen, speichern, fotografieren, versenden, verknüpfen, bereit halten, abrufen, generieren, vergleichen, vernetzen,….

![](_page_50_Picture_5.jpeg)

#### **Algorithmus?**

![](_page_51_Picture_1.jpeg)

![](_page_51_Figure_2.jpeg)

KIT – The Research University in the Helmholtz Association Dr. Daniela Reimann

[Daniela.Reimann@kit.edu](mailto:Daniela.Reimann@kit.edu)

## **Vorläuferproject TACCLE3 coding**

![](_page_52_Picture_1.jpeg)

- 'Teachers Aids on Creating Learning Environments'
- Förderung im Erasmus+ Programm (2015-17)
- Neue Zugänge zur Förderung von "Programmierkompetenz" bei Grundschüler/innen (->Zielgruppe: Lehrer), Einsatz kindgerechter, spielerischer und visueller Möglichkeiten + Technologien zu programmieren (> ohne eine textbasierte Programmiersprache erlernen zu müssen)
- Unterrichtsmaterialien für Lehrkräfte ohne informatische Vorkenntnisse erstellen und online bereithalten: [taccle3.eu](http://www.taccle3.eu/)
- Beteiligte Länder: Belgien, Estland, Spanien, UK, D (unterschiedl. Stand bezüglich der Integration v. *Programmierkompetenz* in Lehrplänen
	- IBP/KIT: Smart Textilien/Wearables" didakt. aufbereitet

#### **Beispiel Wearables**

![](_page_53_Picture_1.jpeg)

Zum Ausprobieren